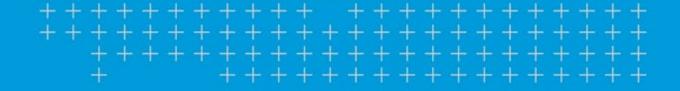

# **TMWSuite**

2022.3 Release Notes

11/2022

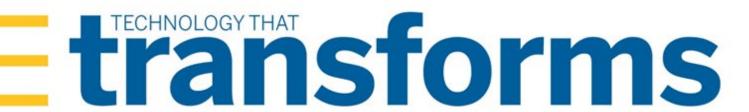

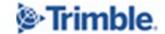

| Warnings                                                                       | 2  |
|--------------------------------------------------------------------------------|----|
| Installation warning                                                           | 2  |
| Social Security number encryption warning                                      | 2  |
| SMTP e-mail port warning                                                       | 3  |
| Invoice output configurations warning                                          | 3  |
| ALK Warning                                                                    | 4  |
| TMWSuite's mapping feature is not compatible with PC*MILER version 32 or later | 5  |
| 2022.3                                                                         | 6  |
| Requirements                                                                   | 6  |
| Enhancements                                                                   | 7  |
| Rating                                                                         | 7  |
| Search rates by batch number (TTESUITE-203983)                                 |    |
| Unique tariff numbers assigned to accessorial details (TTESUITE-204341)        |    |
| Resolved issues                                                                | 7  |
| Dispatch-Planning Worksheet                                                    |    |
| File Maintenance                                                               |    |
| Microsoft Dynamics GP                                                          |    |
| Rating                                                                         |    |
| Trip Settlements                                                               | 8  |
| 2022.2.4.18 Service Pack                                                       | 10 |
| Resolved issues.                                                               | 10 |
| Extra Information window                                                       | 10 |
| 2022.2.4.17 Service Pack                                                       | 11 |
| Resolved issue                                                                 |    |
| Order Entry                                                                    | 11 |
| 2021.4.15.186 Service Pack                                                     | 12 |
| Resolved issue                                                                 | 12 |
| ALK Maps                                                                       |    |
| 2021.3.23.43 Service Pack                                                      | 13 |
| Resolved issue                                                                 |    |
| File Maintenance                                                               |    |
| 2021.1.1.2016 Service Pack                                                     | 14 |
| Resolved issue                                                                 | 14 |
| Dispatch-Planning Worksheet                                                    | 14 |

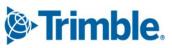

# **Warnings**

Important information, please read before upgrading

# **Installation warning**

Starting in version 2020.4, you *must* install the TMWSuite files into a new directory. Some files from earlier versions are not compatible with V.2020.4 and greater. If you need assistance, please work with your support team.

# Social Security number encryption warning

Starting in version 2020.2, Social Security numbers you enter in the Driver profile are encrypted in the database by default.

Having encrypted Social Security numbers could interfere with third-party applications accessing the data. This happens because the data is encrypted when transferred. The third-party application does not have the ability to decrypt it.

You can set up the system so that the Social Security numbers you enter in the Driver profile are not encrypted in the database.

To do so, set the DataEncryption General Info Table setting's String1 field to N.

**Note**: The Data Conversion Administration Utility allows you to encrypt/decrypt a group of Social Security numbers in your database. Contact your Professional Services representative to obtain the DataConversionAdministrationUtilityInstall.msi.

Access and usage of The Data Conversion Administration Utility should be provided only to a system administrator. That utility provides access to highly sensitive data and should be used in the explicit instance of needing to encrypt or decrypt the driver profile.

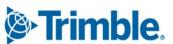

# **SMTP** e-mail port warning

Starting in version 2019.2, the setup for the SMTP e-mail feature has changed.

Now you can set these options in the SmtpEmailer General Info Table setting:

- String1 = Identify your SMTP server
- String3 = Identify your SMTP server username
- String4 = Identify your SMTP server Password
- Int1 = Specify whether Secure Sockets Layer (SSL) authentication is active
- Int2 = Specify whether CRM Right uses Windows authentication
- Int3 = Identify your SMTP server port as 587 or 465

#### **Notes:**

- 1. This lets you configure your system to use Secure Sockets Layer (SSL) for SMTP email.
- 2. Starting in version 2019.4, you can disable Secure Sockets Layer (SSL) for SMTP email.
- 3. See the description for <u>SmtpEmailer</u> General Info Table setting for more information about this setting.

### **Invoice output configurations warning**

Starting in version 2019.1, there is a new procedure for setting up and assigning invoice output configurations for print and EDI.

In previous versions, you set up output configurations in the **EDI 210** field or in the Advanced EDI Output Settings window in the company's File Maintenance profile.

In V.2019, those two locations are no longer available. Now, you set up invoice output configurations in the Billing Output Configuration Folder. To access this window, select

#### **Edit > Company Billing Output.**

And, you can assign invoice output configurations from either of these locations:

- The Billing Output Configuration Folder
- The Distribution Method window in the company profile

**Note**: To access this window, you must use Screen Designer to add the **Invoice Output Method** button to the company profile.

The upgrade script for V. 2019.1 is designed to automatically import all the invoice output configurations you previously set up. You should not need to do any additional setup for your existing configurations. However, as with any major upgrade, we recommend that you verify the results after running the upgrade script.

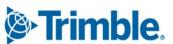

# **ALK Warning**

In very limited circumstances, your system could generate incorrect mileages when using PC\*MILER version 32 with any of these products:

- TMW Operations version 2018.2 or lower
- TMW Back Office version 2018.2 or lower
- Fuel Dispatch version 2018.2 or lower
- TMWSuite version 2018.2.0.0275 or lower

This problem is associated **only** with systems that have one of these options set in their TTS50:

- [MileageInterface] ExOptions[x]=I
- [MileageInterface]ExOptions[x]=X

Having either of these options set will cause Practical mileage to be computed as Shortest, and Shortest mileage to be computed as Practical.

This will not affect mileages previously retrieved and stored in the mileage table.

The issue is fixed in the next general release, such as 2018.3 for TMWSuite.

A temporary workaround to bypass the incorrect code is to do any of the following:

Use an additional Exoption in conjunction with the I or X option.

- Remove the I or X option entirely.
- Install an earlier version of PC\*MILER.

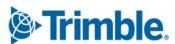

# TMWSuite's mapping feature is not compatible with PC\*MILER version 32 or later

TMWSuite's (PowerBuilder) mapping feature works with ALK's PC\*MILER|Mapping software to plot routes and symbols on a map.

To use ALK's **mapping** features in TMWSuite (PowerBuilder), you must use PC\*MILER|Mapping version 31 or **earlier**.

Starting with PC\*MILER version 32, ALK supports only ALK® Maps for mapping. ALK Maps is a webbased, JavaScript API. TMWSuite does not support ALK Maps.

If you are using TMW.Suite (.NET) or another .NET product, you can use ALK Maps.

#### **Notes:**

- 1. In TMW.Suite (.NET), support for ALK Maps is free of charge. To use it, you need a unique API key value. Contact your TMW support representative for more information.
- 2. This change only affects the compatibility of ALK's mapping features in TMWSuite; it does not affect the mileage features.

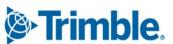

### 2022.3

This section contains the following for the latest version:

- System requirements
- Enhancements (new or updated features)
- Resolved issues (application improvements)

**Note**: Before upgrading your production environment, Trimble recommends that you read the system requirements and install the latest version in a test environment. If you have questions, please contact your customer representative.

# Requirements

Before you begin installing **TMWSuite version 2022.3**, check that these requirements are met:

Internet Information Services (IIS) for Microsoft® Windows Server®

IIS Microsoft Windows Server 2008 R2 or later

- Microsoft® SQL Server®
  - Microsoft SQL Server 2012 or later

**Note:** SQL Server 2012, SQL Server 2014, SQL Server 2016, SQL Server 2017, and SQL Server 2019 are certified for use with this application. Trimble Transportation recommends using the latest service pack of whichever version you use.

- .Net Framework 4.6.2 or later
- Microsoft Visual C++ 2010 x 86 Redistributables
- 32-bit SQL Native Client Drivers

Version 10, 11, or MS OLE DB must match the drivers to your SQL version.

• You must be logged into the system where you want to install TMWSuite, and have administrator rights for that system.

Like most applications, TMWSuite can be installed locally on a user's system. It is also possible to install TMWSuite on a network drive. To do so, you must be logged into the system where the drive is physically located, and have administrator rights for that system.

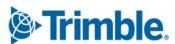

### **Enhancements**

### Rating

### Search rates by batch number (TTESUITE-203983)

With the new **Batch**# field in the Restrict Rate Schedules window, you can now search for billing or pay rates by batch number.

### Unique tariff numbers assigned to accessorial details (TTESUITE-204341)

Previously, accessorial details were indistinguishable from linehaul details because they used the same tariff number.

Now, accessorial details have unique tariff numbers that are generated from the linehaul tariff number.

### **Resolved issues**

### Dispatch-Planning Worksheet

#### TTESUITE-203772

If you opened a saved grid configuration in the Planning Worksheet and attempted to add a new column that was not already present, the column would not appear in the grid. This issue has been resolved.

### File Maintenance

#### **TTESUITE-203823**

Previously, the Edit Asset Permit window's Asset Type grid did not display all asset types.

Now, a vertical scroll bar lets you view all assigned asset types for the permit.

**Note:** The Permitting module is a licensed TMWSuite add-in. For more information, contact your Trimble representative.

# Microsoft Dynamics GP

#### TTESUITE-201422

Previously, when an invoice with a calculated and saved multi-currency allocation was printed, the values in the revenueallocation table ral\_system\_debit\_amount and ral\_system\_credit\_amount fields are cleared in error. This causes secondary recalculation of the allocation amounts during transfer to GP, resulting in out-of-balance allocations.

This issue has been resolved.

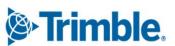

### Rating

#### TTESUITE-200289

For billing rates that specified an origin and destination county rate table:

- The first column in the rate table was not editable.
- The field size did not match the column headers.

These issues have been resolved.

#### TTESUITE-203846

You could not record charge types in the **Set Revenue from Charge Types** field in the Edit/Enter Charge Types window. The button that made the field editable was missing.

Now, the button is available again.

#### TTESUITE-203917

When you edited a Charge Type with Paperwork requirements and saved your changes, other requirements were removed.

This happened once you made your edits and re-opened the Required Supporting Paperwork for Charge Type window. Some of the requirements that had a check mark selected in the window were blank.

### **Trip Settlements**

#### TTESUITE-202437

Sometimes when you delete pay in Trip Settlements, you also want to remove the trip from the Trips Ready to Settle queue. By default, a message is shown when you delete pay in Trip Settlements. The message asks if you want to remove the trip from the Trips Ready to Settle queue. In previous versions, the message was not clear.

Now, the message is easier to understand.

Also, the [Settlement]SuppressMsgRemoveTripFromComputeQueue=Y option was modified. When you have the Y option set and you delete a pay detail, this is the functionality:

In previous versions

The system automatically added the trip to the Trips Ready to Settle queue.

Now

The system adds the trip to the Trips Ready to Settle queue only when all pay details are deleted.

#### TTESUITE-203504

In a settlement, the system applied revenue reduction twice in cases where the invoice contained a minimum charge. This issue has been resolved.

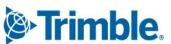

#### TMWSuite 2022.3 Release Notes

We recommend setting [Settlement] IgnoreZeroChargesForBillingRateQty=Y in your TTS50 for cases where:

- Billing rates have a minimum charge and
- The **Reduction Rate Unit** field on the Edit Settlement Rate Schedules Folder window is set to *Use Billing Rate Type* (*BRATE*)

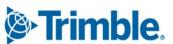

# **2022.2.4.18 Service Pack**

### **Resolved issues**

### Extra Information window

TTESUITE-203730

In cases where [Misc] ALTEXTRAINFO=1 in the TTS50, the instant best match feature did not work.

TTESUITE-204094

Instant best match and data mask features did not work correctly.

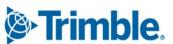

# **2022.2.4.17 Service Pack**

### **Resolved issue**

## **Order Entry**

#### **TTESUITE-204443**

Previously, when rating an order, remarks that were included on the rate overwrote remarks that were included on the order.

Now, when rating, the system appends rate remarks to order remarks.

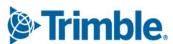

# 2021.4.15.186 Service Pack

### **Resolved** issue

## **ALK Maps**

#### **TTESUITE-202894**

When viewing a driver's route on the ALK Map in the Trip Folder Check Calls tab, the plot line did not display the check calls. This happened when using:

- ALK Web version
- PC Miler version 29 and up
- [TmwSuiteAddins]EnableMapping=Y in the TTS50

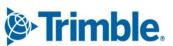

# **2021.3.23.43 Service Pack**

# **Resolved** issue

### File Maintenance

**TTESUITE-203206** 

When Trimble Places Integration was enabled, delays occurred when opening company profiles.

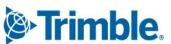

# **2021.1.1.2016 Service Pack**

### **Resolved** issue

# Dispatch-Planning Worksheet

#### TTESUITE-203772

You can modify the grid in the Planning Worksheet and save the configuration for future use.

The system was not allowing you to add a new column to a saved configuration. This should be allowed.

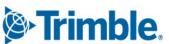

Trimble Transportation Solutions 6085 Parkland Boulevard Mayfield Heights, OH 44124 United States https://transportation.trimble.com

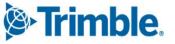